# **C2110** *Operační systém UNIX a základy programování*

### **9. lekce / modul 2**

#### **PS/2021 Prezenční forma výuky: Rev3**

### Petr Kulhánek

kulhanek@chemi.muni.cz

Národní centrum pro výzkum biomolekul, Přírodovědecká fakulta Masarykova univerzita, Kamenice 5, CZ-62500 Brno

10 Operační systém UNIX a základy programování 9. lekce / modul 2 <mark> -1-</mark>

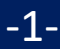

# **Gnuplot**

#### **http://www.gnuplot.info/**

(dokumentace, tutoriály, zdrojové kódy)

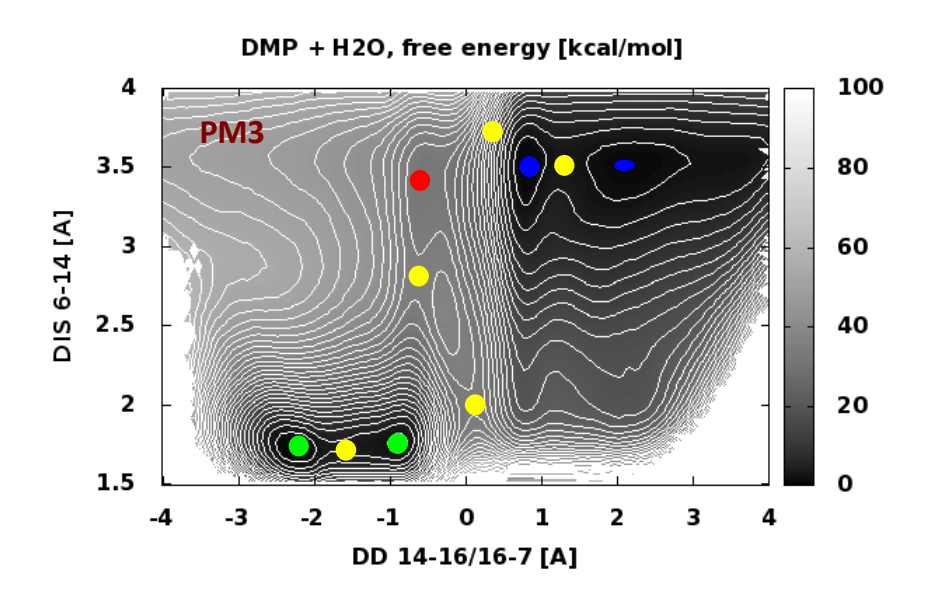

## **Obsah**

### ➢ **Gnuplot**

- **skriptování v jazyce gnuplot**
- **terminály**
- **příkaz plot, nastavení a popis os**
- **transformace dat**
- **příkaz splot**

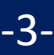

## **Neinteraktivní spouštění**

#### **1) Nepřímé spouštění**

Spouštíme interpreter jazyka a jako argument uvádíme jméno skriptu.

```
$ gnuplot muj_skript_v_gnuplotu
```
Skripty **nemusí** mít nastaven příznak x (executable).

#### **2) Přímé spouštění**

Spouštíme přímo skript (shell automaticky spustí interpreter).

- \$ chmod **u+x** muj\_skript\_v\_gnuplotu
- \$**./muj\_skript\_v\_gnuplotu**

Skripty **musí** mít nastaven příznak **x** (executable) a **interpreter** (součást skriptu).

```
#!/usr/bin/gnuplot
plot sin(x)
pause -1
```
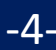

### **Struktura skriptu**

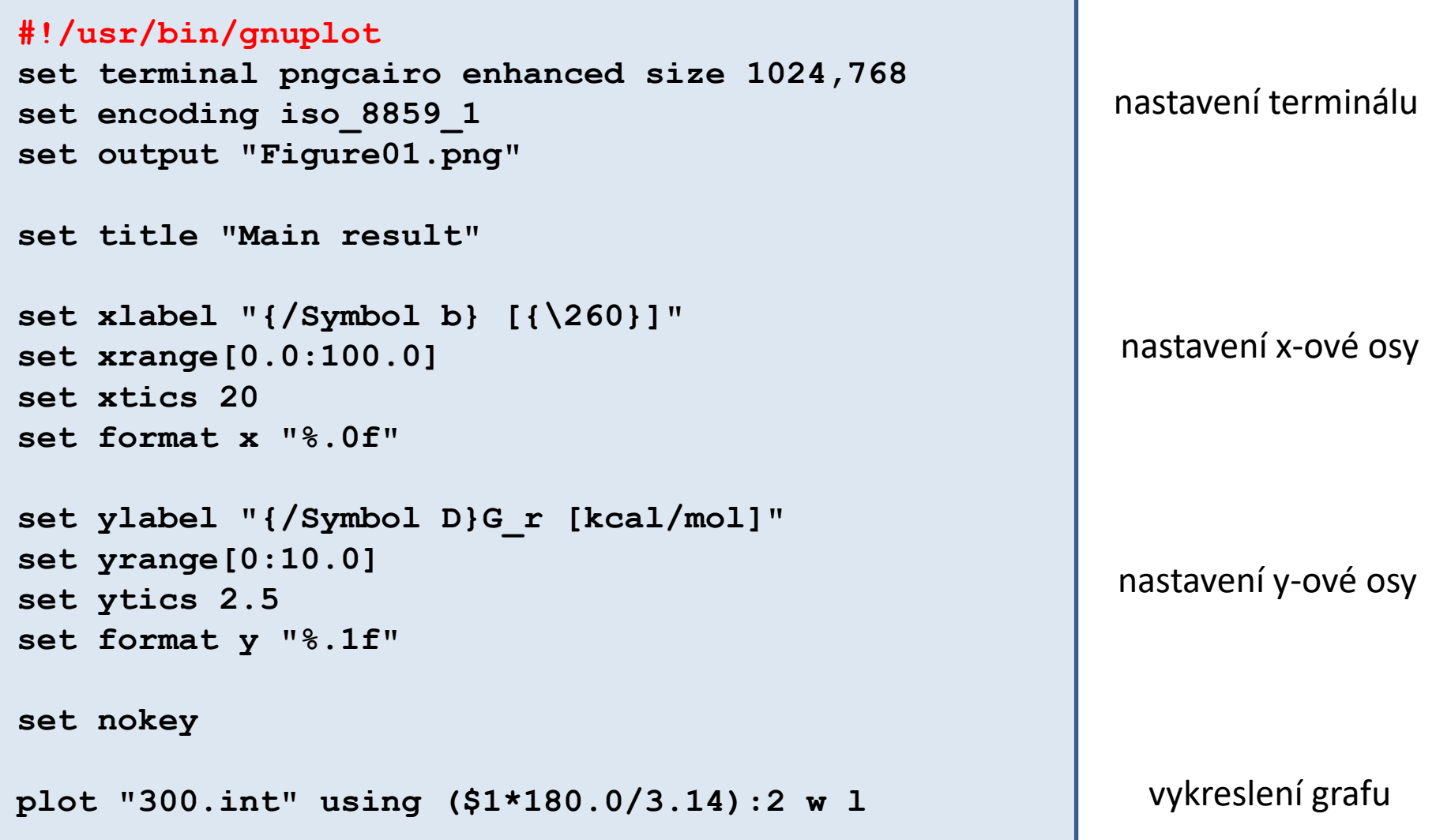

#### C2110 Operační systém UNIX a základy programování 9. lekce / modul 2 <mark> -5-</mark>

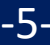

## **Terminály**

**Terminál** určuje kam bude graf vykreslen.

**> set term**  $x11$  # výstup je vykreslen do okna

**> set term** qt  $\qquad$  # výstup je vykreslen do okna (lepší vlastnosti)

**> set term** png size 800,600

# výstup je vykreslen jako obrázek ve formátu png

**> set output** "output.png" # výstup bude uložen do souboru s názvem output.png, název musí být uveden v uvozovkách

> test **bylighter + vytiskne stránku demonstrující vlastnosti** terminálu (ne všechny terminály mají stejné možnosti výstupu)

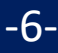

## Ukázky výstupu z různých terminá

**wxt postscript/eps**

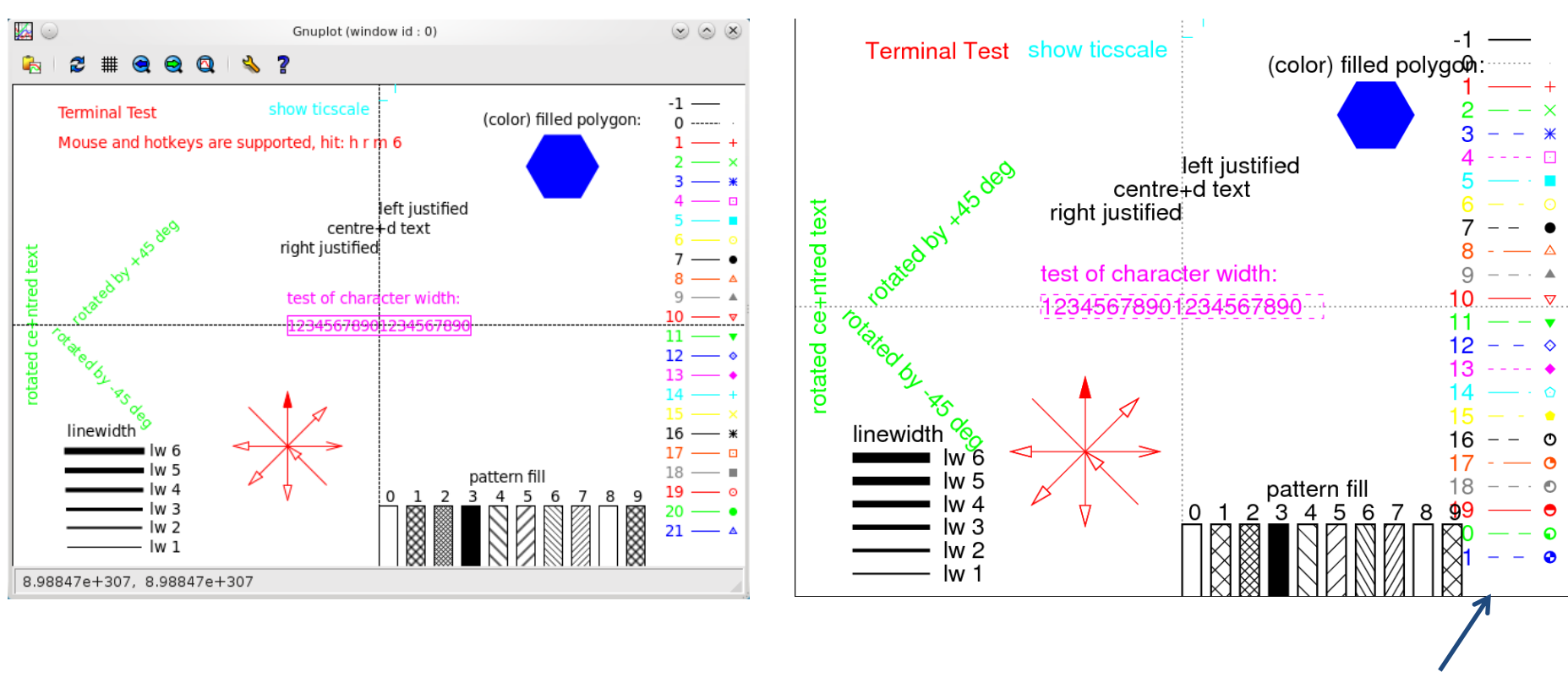

podporuje přerušované čáry

### **Nastavení grafu**

- **> set title "**popis**"** # záhlaví grafu
- 
- > set xrange[min value:max value] # nastaví rozsah x-ové osy
- > set xlabel "popis" # nastaví popis x-ové osy
- **> set yrange[**min\_value**:**max\_value**]** # nastaví rozsah y-ové osy
- 
- > set ylabel "popis" # nastaví popis y-ové osy
	-
- **> set nokey**  $\rightarrow$  **set nokey**  $\rightarrow$  **#** nezobrazí legendu k datovým řadám

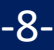

## **Rozšířený textový režim**

Rozšířený textový režim (enhanced text mode) umožnuje vkládat text obsahující dolní a horní index, symboly, apod.

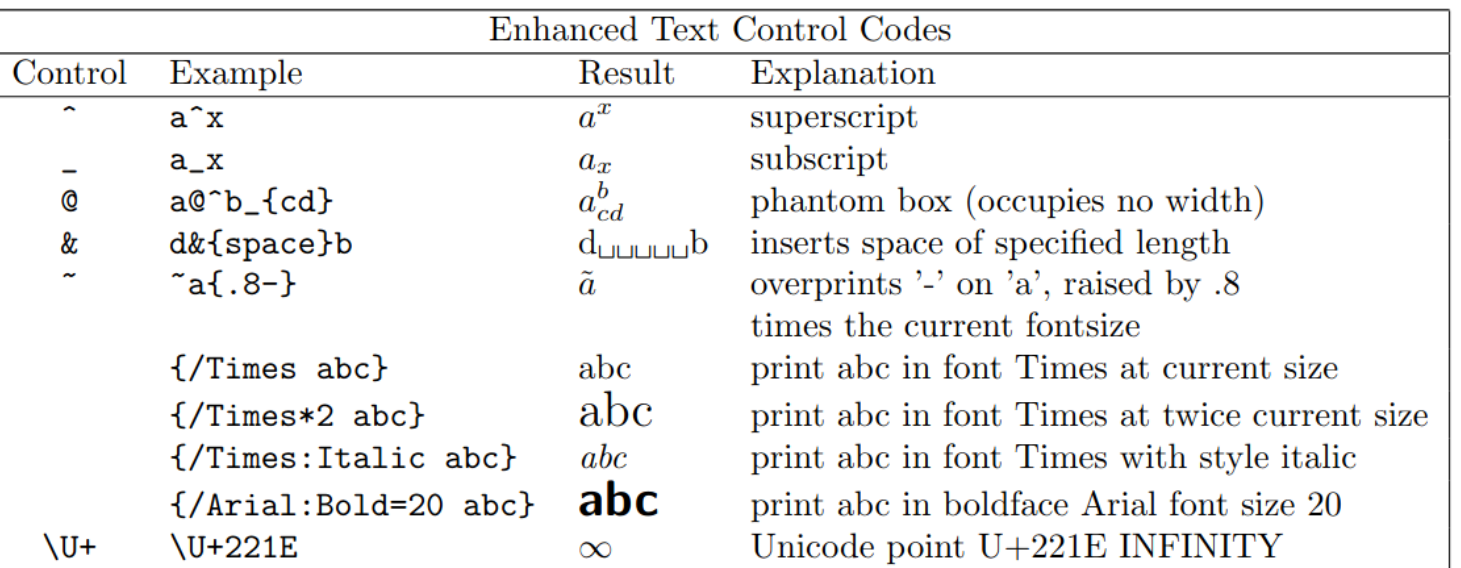

#### $g$ nuplot  $5.4$

33

#### **Příklad:**

`\nset encoding iso_8859_1  
\nset xlabel "{{Symbol a}_1 [{{\260}}] " 
$$
\longrightarrow \alpha_1
$$
 []\n`

### **Transformace dat**

#### **Základní použití klíčového slova using:**

**plot "data.log" using 2:3** 

Zobrazí závislost třetího sloupce na druhém ze souboru data.log

#### **Rozšířené možnosti:**

- aritmetický výraz uvedený v ()
- hodnoty v sloupcích souboru se získají pomocí operátoru \$ (podobně jako v awk)

**plot "data.log" using (\$2+1000):3** 

Zobrazí závislost třetího sloupce na druhém, k němuž je přičtena hodnota 1000

#### **plot "300.int" using (\$1 \* 180/3.14):2**

Zobrazí závislost druhého sloupce na prvním. Hodnota z prvního sloupce je převedena z radiánů na stupně.

## **Cvičení 1**

1. Napište skript, který znázorní průběh funkce y=x<sup>2</sup> v rozsahu 0-10 pro x-ovou hodnotu. Skript spusťte nepřímo pomocí interpretru gnuplot. K pozastavení běhu skriptu použijte příkaz:

```
pause -1
```
- 2. Napište skript, který zobrazí průběh teploty v čase obsažený v souboru /home/kulhanek/Documents/C2110/Lesson09/temp.txt V grafu popište osy včetně určení jednotek. Čas je uveden v pikosekundách, teplota v kelvinech.
- 3. Napište skript, který zobrazí průběh volné energie na úhlu beta, který je zaznamenán v souboru: /home/kulhanek/Documents/C2110/Lesson09/300.int V grafu popište osy včetně určení jednotek. Volná energie je v kcal.mol-1 a úhel beta je v radiánech, v grafu jej však zobrazte ve stupních.

# **Cvičení 2**

- 1. Jaké vlastnosti poskytují terminály x11 a qt. Pracujte v interaktivním režimu a použijte příkaz test.
- 2. Napište skript, který znázorní průběh funkce y=5x<sup>3</sup> + 6x<sup>2</sup> 7 v rozsahu -10 až 5 pro xovou hodnotu. Skript spusťte přímo s uvedením interpretru v záhlaví skriptu.
- 3. Upravte předchozí skript tak, že se graf vykreslí do obrázku ve formátu png. Obrázek bude mít rozměry 640x480. Obrázek zobrazte pomocí příkazu display.
- 4. Zobrazte výsledek příkazu test pro terminál png a postscript.
- 5. Jaké terminály podporuje gnuplot (set terminal bez argumentu)?

# **Samostudium**

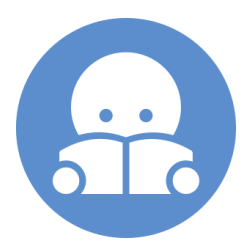

### **Příkaz - splot**

K zobrazování funkcí dvou proměnných lze použít příkaz splot.

#### **> splot funkce/soubor [nastaveni\_zobrazeni] [, fce/soubor ...]**

Zobrazí **XYZ** graf funkce nebo datové řady obsažené v souboru.

Směr pohledu se nastavuje příkazem **set view a,b**, kde **a** a **b** jsou směrové úhly. Pohled shora lze nastavit pomocí **set view map**

Při zobrazování funkcí lze hustotu vzorkování pro x-ový a y-ový směr zadat příkazem **set isosamples a,b**, kde **a** a **b** udává počet vzorků v daném směru.

Pro zvýraznění plochy pomocí funkční hodnoty lze použít **pm3d** zobrazení, např.

**> splot x\*x+y\*y with pm3d**

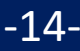

## **Cvičení IV**

- 1. Zobrazte funkci  $x^2+y^2$
- 2. Nastavte pohled shora (set view)
- 3. Zrušte pohled shora (unset view)
- 4. Zvyšte hustotu bodů pro zobrazeni funkce (set isosamples). Použijte hodnoty 10,20 ; 20,10 a 20,20
- 5. Použijte zobrazení pm3d
- 6. Nastavte pohled shora (set view)

**Úlohy řešte v interaktivním režimu.**

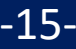